**pracovní návod s metodickým komentářem pro učitele připravila M. Najbertová**

# **Měření ventilace plic metodou spirometrie**

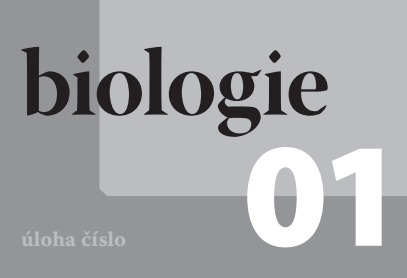

# **Cíle**

Pomocí spirometrie změřit a určit základní parametry plicní ventilace.

### P**odrobnější rozbor cílů**

Naučit se pracovat se spirometrem. Odečíst ze spirografu hodnoty dílčích plicních objemů a vitální kapacity plic. Vypočítat vitální kapacitu plic, náležitou hodnotu vitální kapacity plic a celkovou kapacitu plic. Vysvětlit odchylky naměřených hodnot vitální kapacity plic od náležité hodnoty vitální kapacity. Uvést faktory, které mohou ovlivnit hodnoty sledovaných parametrů získané měřením.

# **Zadání úlohy**

Pomocí spirometru získat grafický záznam plicní ventilace. Odečíst z grafu naměřené hodnoty dechového objemu (*TV*), inspiračního rezervního objemu (*IRV*), expiračního rezervního objemu (*ERV*) a vitální kapacity plic (*VC*). Vypočítat náležitou hodnotu vitální kapacity plic a určit, kolik procent činí hodnota *VC* získaná měřením. Určit hodnotu celkové kapacity plic (*TLC*). Porovnat naměřené hodnoty *VC* s hodnotami spolupracovníka a zdůvodnit odlišnosti.

### **Poznámka**

Pro provedení tohoto experimentu je vhodná práce ve dvojicích, jedna osoba testuje, druhá je testována. Každý pak pracuje s vlastními daty.

# **Pomůcky**

počítač s USB portem se software DataStudio, PAS-PORT USB Link (Interface), PASPORT senzor spirometr PS-2152, náustek na jedno použití, nosní spona, návod k senzoru, pracovní návod, pracovní list

### Z**ařazení do výuky**

G (SŠ): vzdělávací obor Člověk a příroda, obor Biologie – biologie člověka: žáci plní očekávané výstupy RVP – využívají znalosti o dýchací soustavě pro pochopení vztahů mezi procesy probíhajícími v lidském těle. Vhodné zařadit jako laboratorní cvičení v rámci povinného nebo volitelného předmětu zaměřeného na biologii člověka.

### N**ávaznost experimentů**

Návaznost dalších experimentů na tento – "Faktory ovlivňující vitální kapacitu plic".

### Č**asová náročnost**

Dvě vyučovací hodiny – příprava a vlastní měření asi 45 min, vyhodnocení a zpracování výsledků asi 45 min.

### M**ezipředmětové vztahy**

matematika – práce s grafy, základní matematické výpočty

### **Technická úskalí, tipy a triky**

Měření lze provést i pomocí software SparkVue, které ale neumožňuje odečítání hodnot naměřených veličin v grafu. Zjištěné hodnoty jsou tak nepřesné. Je možné použít i Xplorer GLX PS-2002.

# **Teoretický úvod**

**Spirometrie** je základní vyšetřovací metoda sloužící k posouzení funkčního stavu plic. Slouží k měření plicních objemů a ventilace. Je to způsob měření objemu vzduchu procházejícího plícemi, tedy toho, který při vdechu vstupuje do plic a při výdechu je vydechován. Měření plicního objemu nám umožní pochopit normální funkci plic, ale i chorobné stavy. Spirometrie slouží k hodnocení ventilace plic, a proto se uplatňuje jako vhodná diagnostická a monitorovací metoda pro posouzení a určení dechových obtíží, zejména u pacientů s chronickými plicními chorobami. Vyšetřovaná osoba je při tomto měření přímo spojena s přesným kalibrovaným plynoměrem – spirometrem, výsledkem je grafický záznam – **spirograf**. Grafickým záznamem spirometrie je například "Závislost celkového ob**jemu plic na čase**", který budeme v našem experimentu využívat.

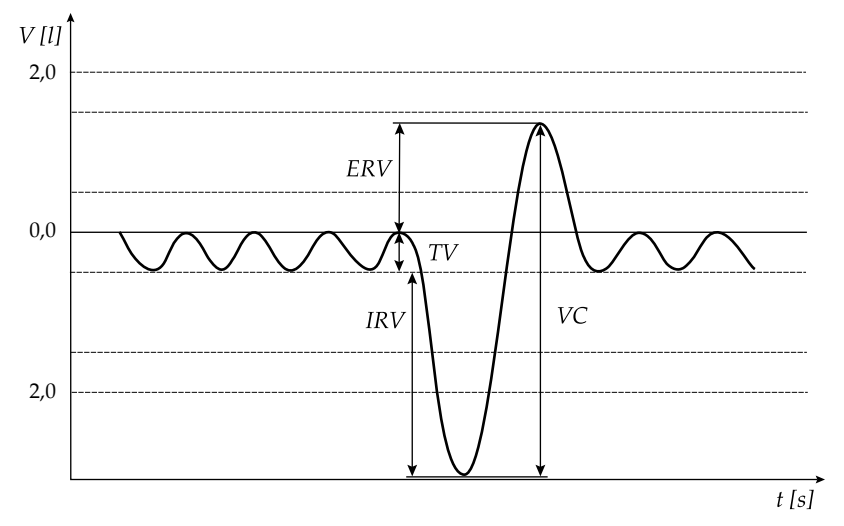

Obr. 1: Závislost celkového objemu na čase

Nejvýznamnějším parametrem spirometrického měření je **vitální kapacita plic** (průměrná hodnota dospělé osoby je 3–5l). *VC* je objem vzduchu vydechnutý po maximálním nádechu nebo nadechnutý po maximálním výdechu, její **hodnota je rovna součtu respiračního objemu, rezervního nádechového a rezervního výdechového objemu**.

$$
VC = TV + IRV + ERV \tag{1}
$$

Její velikost závisí na věku, pohlaví, výšce, váze a také tělesné konstituci. Jako **náležitá hodnota vitální kapacity** *NVC* je označována ta, která respektuje výšku, věk a pohlaví testované osoby. K výpočtu její hodnoty využíváme rovnici Cournanda a Beldwina:

$$
NVC_{m\alpha\ddot{z}i} = [27,63 - (0,112 \cdot v\check{e}k)] \cdot v\acute{y}\check{s}ka \ v \ cm \tag{2}
$$

$$
NVC_{\text{zeny}} = [21,78 - (0,112 \cdot v\check{e}k)] \cdot v\check{y} \check{s}ka \ v \ cm \tag{3}
$$

Pro **posouzení plicní ventilace** je významná hodnota poměru *VC* a *NVC* podle vzorce

$$
\frac{VC}{NVC} \cdot 100\tag{4}
$$

Dalšími významnými parametry získanými spirometrií jsou výše zmiňované **respirační (dechový) objem** *TV* (průměrná hodnota dospělé osoby je 0,5 l), **inspirační (nádechový) rezervní objem** *IRV* (průměrná hodnota 2,5 l) a **expirační (výdechový) rezervní objem** *ERV* (průměrná hodnota 1,2 l).

Spirometricky nelze měřit **reziduální (zbytkový) objem** *RV* (průměrná hodnota 1,2l) – objem, který zůstává v plicích po maximální expiraci a tvoří 20–30% celkové plicní kapacity. Z tohoto důvodu nelze měřit ani **celkovou plicní kapacitu** *TLC* – objem plic po maximálním nádechu. *TLC* je součtem *VC* a zbytkového objemu:

$$
TLC = VC + RV \tag{5}
$$

Průměrná hodnota pro dospělé se udává 6l.

# **Motivace**

Odhadněte, jaký objem vzduchu nadechnete či vydechnete při klidném dýchání. Kolikrát více vzduchu vyměníte při hlubokém dýchání oproti dýchání v klidu? Myslíte, že objem vzduchu nadechnutý při hlubokém nádechu je stejný jako při hlubokém výdechu?

# **Bezpečnost práce**

Je třeba dodržovat zásady bezpečnosti a hygieny práce v biologické laboratoři a zásady bezpečné práce s elektrickými zařízeními. Pracovat pečlivě dle návodu práce.

Pokud testovaná osoba začne mít během měření potíže s dýcháním, testování ukončíme. Testována nesmí být osoba, která v současné době trpí respiračním onemocněním, jako je nachlazení nebo chřipka.

Každá testovaná osoba používá svůj náustek.

# **Příprava úlohy**

Nejprve zodpovíme úvodní motivační otázky. Prostudujeme pracovní návod a pracovní list. Připravíme měřicí techniku a zkusíme její funkčnost.

# **Postup práce**

Vypracujeme slovníček pojmů v pracovním listu. Připravíme si pomůcky. Provedeme vlastní měření. Získaný grafický záznam uložíme jako soubor DataStudio (\*.ds) k dalšímu zpracování. Graf vytiskneme – bude přílohou pracovního listu.

Provedeme analýzu dat v DataStudiu – odečteme hodnoty měřených veličin *TV*, *IRV*, *ERV* a *VC* z grafického záznamu. Odečtené hodnoty zapíšeme do tabulky v pracovním listu, v grafu vyznačíme sledované veličiny. Provedeme výpočet zadaných veličin, do tabulky doplníme zbývající hodnoty. Do tabulky zapíšeme i výsledky spolupracovníka a navzájem je porovnáme se svými. Zodpovíme zadané otázky v závěru pracovního listu.

### **Nastavení HW a SW**

Připojíme spirometr PS-2152 do USB LINKu PS-2100A a propojíme s USB portem počítače.

#### **Poznámka**

Spirometr je přístroj určený pro výuku, není navržen pro lékařské použití. Testovaným osobám je třeba sdělit, že hodnocení výsledků je pouze orientační.

#### **Poznámka**

Připravíme pro žáky pracovní návody, pracovní listy, návod ke spirometru, dostatečný počet náustků. Zajistíme na počítačové síti místo pro ukládání naměřených dat k dalšímu zpracování. Zkontrolujeme funkčnost měřícího zařízení.

Je vhodné upozornit žáky na problematické momenty experimentu. Doporučujeme, aby si žáci nejprve prostudovali teoretický úvod a doplnili slovníček pojmů v pracovním listu (možno zadat i jako domácí úkol). Ověříme, že žáci přípravnou část úlohy opravdu vypracovali.

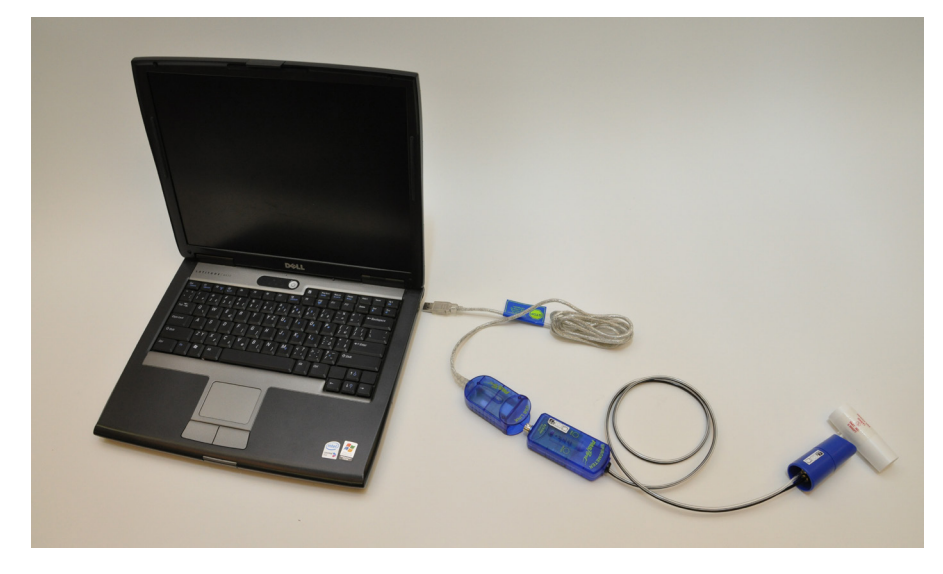

Obr. 2: Sestava měřicí techniky

Spustíme v počítači program DataStudio. V DataStudiu zvolíme variantu *Creative experiment*, program sám rozpozná senzor. V nabídce *Displays* je přednastaveno grafické a digitální zobrazení měřených dat *Digits*, toto digitální zobrazení měřených dat zrušíme. V nabídce *Data* zvolíme *Total Flow*. V nabídce *Setup* zvolíme *Sample Rate* 50Hz. Program je připraven ke sběru dat.

### **Příprava měření**

Práci provádíme ve **dvojicích**, jedna osoba je testována, druhá sbírá data, poté se v roli vymění. Každý zpracovává data vlastní.

Seznámíme se s postupem měření. Nasadíme náustek na hlavici senzoru – dbáme přitom na správnou polohu malého trnu vůči zarovnávacímu zářezu na hlavici, náustek držíme mimo dosah proudění vzduchu. Měřič musí být po celou dobu přípravy i sběru dat stejně orientován, v průběhu sběru s ním nepohybujeme.

Testovaná osoba zaujme vzpřímený sed.

### **Vlastní měření a záznam dat**

Zabráníme tomu, aby testovaná osoba viděla v průběhu testování zobrazované údaje.

Tlačítkem *Start* zahájíme sběr dat. Na senzoru bliká **červený** indikátor *Wait*, po vyrovnání tlaku začne svítit **zelený** indikátor *Ready*. V tomto okamžiku je senzor připraven k měření.

**Testovaná osoba** drží náustek spirometru přímo v jedné ruce, umístí si zužující se konec náustku mezi přední zuby, aby rty náustek těsně obemkly a veškerý vzduch proudil skrz náustek, stiskne nos palcem a ukazováčkem (popř. si ucpe nos sponou). Klidně dýchá po dobu čtyř nádechů, poté provede maximální nádech s maximálním nuceným výdechem tak, aby byl co nejrychleji vydechnut veškerý vzduch. Nakonec provede dva klidné nádechy a výdechy.

Grafický záznam funkčního vyšetření plic uložíme z nabídky *File – Save Activity As …* jako soubor DataStudio (\*.ds) na místo, které máme vyhrazeno k ukládání souborů.

Pro testování další osoby vyměníme náustek.

#### **Poznámka**

Testovaná osoba nesmí mít opasek. Testování může proběhnout i vestoje.

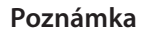

Vzduch vydechovaný z plic je při měření zaznamenán jako kladná hodnota, vdechovaný jako záporná hodnota.

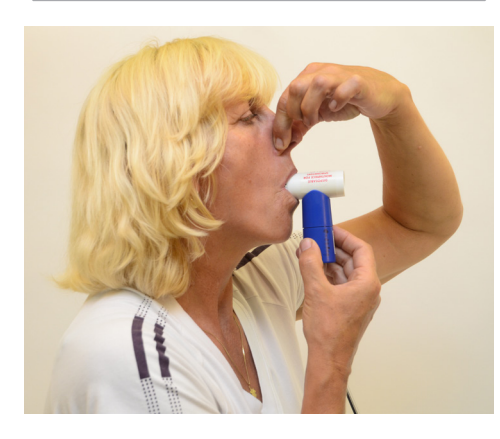

Obr. 3: Měření spirometrem

### **Analýza naměřených dat**

Vybereme grafický záznam pro analýzu dat: v levém panelu v nabídce *Displays* zvolíme *Graph*, v nabídce *Choose a Data Source* zvolíme *Total Flow Run 1*.

Vytiskneme grafický záznam nebo nakreslíme schéma grafu a vyznačíme do něj analyzované veličiny (*TV*, *IRV*, *ERV*, *VC*).

Z grafického záznamu zjistíme hodnoty pro **dechový objem** *TV*, **inspirační (nádechový) rezervní objem** *IRV*, **expirační (výdechový) rezervní objem** *ERV* a **vitální kapacitu plic** *VC*. Data odečítáme z části grafu maximálního nádechu a výdechu.

### **Analýza hodnoty dechovému objemu – postup:**

Klikneme na *Smart Tool* na liště grafu. Zobrazený osní kříž v grafu uchopíme myší a se stisknutým levým tlačítkem myši přesuneme na vrcholový bod v části grafu dechový objem. Pohybujeme myší do strany čtverce, který je v osním kříži, dokud se neobjeví symbol trojúhelníku. Poté se stisknutým levým tlačítkem myši přetáhneme kurzor do sedlového bodu, uvolníme levé tlačítko myši. Na svislé ose odečteme hodnotu dechového objemu v litrech (s přesností na dvě desetinná místa).

Odečtení hodnot z grafu pro další sledované veličiny *IRV, ERV a VC* provedeme **stejným způsobem**.

Získané hodnoty všech veličin zapíšeme do tabulky v pracovním listu. Vypočteme vitální kapacitu plic podle vztahu (1) a porovnáme s naměřenou hodnotou.

Podle vzorce (Cournand a Beldwin, 1941) (2) nebo (3) vypočítáme hodnotu **náležité vitální kapacity** *NVC* podle pohlaví testované osoby (určení věku se odvíjí od data narození ±0,5 roku). Výpočtem získáme hodnotu *NVC* v ml, zapíšeme ji s přesností na 0,01 l opět do tabulky. Porovnáme získané hodnoty *VC* a *NVC* pomocí vztahu (4).

Podle vzorce (5) vypočítáme *TLC*, získanou hodnotu zaznamenáme do tabulky.

Do tabulky zapíšeme hodnoty spolupracovníka, navzájem je porovnáme a zdůvodníme odlišnosti.

# **Informační zdroje**

- AL], K. Bernášková ... [et], Redakce R. ROKYTA a Ilustrace L. D ILU-STRACE L. ŠŤASTNÁ. *Fyziologie: praktická cvičení a demonstrace*. 2. vyd. Praha: Pro 3. lékařskou fakultu Univerzity Karlovy vydalo Psychiatrické centrum Praha, 2002. ISBN 80-851-2133-6.
- KOLEKTIV. *Spirometr PS-2152*. Roseville CA: Foothiltls Bird, 2012, ISBN 012-08856A.
- SILBERNAGL, Stefan a Agamemnon DESPOPOULOS. *Atlas fyziologie člověka*. 6. přeprac. a rozš. vyd. Praha: Grada, 2004, 435 s. ISBN 80-247-0630-X.
- VOKURKA, Martin. *Praktický slovník medicíny*. 5. rozš. vyd. Praha: Maxdorf, 1998, 490 s. ISBN 80-858-0081-0.
- *Dýchání*. [online]. [cit. 2012-04-25]. Dostupné z: http://ulb.upol.cz/ prednasky/ra011/dychani.pdf
- PASCO. *Products Pasco DT* [online]. [cit. 25. 4. 2012]. Dostupný na WWW: <http://www.pasco.com/family/datastudio/index.cfm>.

#### **Poznámka**

Je nutné znát svou výšku.

#### **Technická úskalí, tipy a triky**

Graf není nutné tisknout, může být schematicky nakreslen a do něj zaneseny požadované údaje.

#### **Hodnocení výsledků**

Z naměřených hodnot *TV*, *IRV* a *ERV* vypočítají žáci hodnotu *VC*, která slouží ke stanovení *NVC* a *TLC*. Pro výpočet *TLC* je nutné zadat průměrnou hodnotu *RV* pro populaci. Žáci porovnají získané hodnoty *VC* a *NVC*. Zváží, které faktory mohou ovlivnit hodnoty naměřených veličin. Posoudí, zda se při opakovaných měřeních získají stejné hodnoty sledovaných veličin. Porovnají získané hodnoty ve skupině.

#### **Syntéza a závěr**

Navzájem porovnáme výsledky měření pracovních skupin, společně prodiskutujeme a případné odlišnosti zdůvodníme.

- PASCO. *Návod k obsluze senzorů Pasport* [online]. [cit. 25. 4. 2012]. Dostupný na WWW: <http://www.pasco.cz/images/stories/ Manualy/ PS-%2021XX%20Manual.pdf>.
- PASCO. *Manuál DT* [online]. [cit. 25. 4. 2012]. Dostupný na WWW: <http://www.pasco.cz/images/stories/Manualy/Manual\_\_\_DS.pdf>.
- PASCO. *Pasco* [online]. [cit. 2012-04-25]. Dostupné z: www.pasco.cz
- PASCO. *Pasco* [online]. [cit. 2012-04-25]. Dostupné z: www.pasco.com
- VERNIER.*Vernier* [online]. [cit. 2012-04-25]. Dostupné z: www.vernier.cz